## سنة أولى ليسانس)2023/2022( مقياس: الإعلام الآلي -1

## **الوحدة :13 عمليات على املجلدات و امللفات**

- فتح وانشاء ملف أو مجلد
- نسخ ونقل وحذف ملف أو مجلد
- مكان وخصائص امللف أو املجلد

أغلب مهام نظام التشغيل Windowsتستلزم العمل على امللفات واملجلدات. يستخدم Windowsاملجلدات لتوفير نظام تخزين من أجل الملفات على الحاسوب. يمكن أن تحتوي المجلدات على أنواع مختلفة وكثيرة من الملفات، مثل المستندات، والموسيقى، والصور، والفيديو، والبرامج. ويمكن نسخ هذه امللفات أو نقلها الى مواقع مختلفة، لذلك ستتناول في هذه الوحدة كيفية التعامل مع امللفات واملجلدات بالتفصيل والعمليات املرتبطة بها.

- **.1 فتح وانشاء ملف أو مجلد** 
	- **.1 تحديد ملف أو مجلد**

.<br>يتطلب العمل على الملفات أو المجلدات تحديدها، لكي يُنجز العمل على العنصر المطلوب. يتم التحديد بالنقر على العنصر بالزر الأيسر للفأرة فيتغير لونه إلى اللون الأزرق، كما هو موضح في الصورة، والتي تظهر مقارنة بين الملف النصي غير المحدد والمجلد الذي تم تحديده.

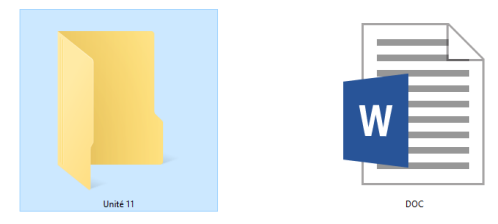

يتيح نظام Windowsتحديد عدة ملفات أو مجلدات وذلك عن طريق النقر متواصال دون افالت على املساحة الفارغة القريبة من العناصر المطلوبة، ومواصلة سحب الفأرة فيظهر مربع ازرق، عند الانتهاء من عملية الاختيار يجب افلات زر الفأرة كما يظهر في الصورة، وهكذا يتم اختيار مجموعة من العناصر والعمل عليها دفعة واحدة.

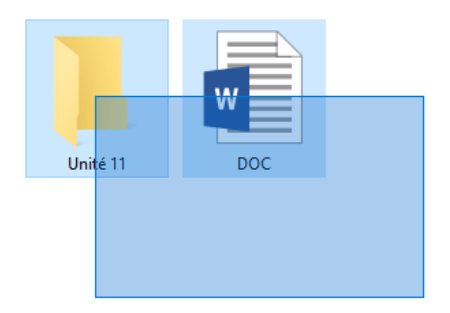

**.2 فتح مجلد أو ملف** 

لفتح أي مجلد أو ملفنتبع ما يلي:

- الطريقة 1: النقر المزدوج بزر الفأرة الأي*س*ر على المجلد أو الملف المراد فتحه.
- ⬧ **الطريقة :2** النقر بالزر األيمن للفأرة على املجلد أو امللف املراد فتحه، تظهر قائمة يتم اختيار **فتح Ouvrir** بالنسبة للمجلدات أو امللفات.

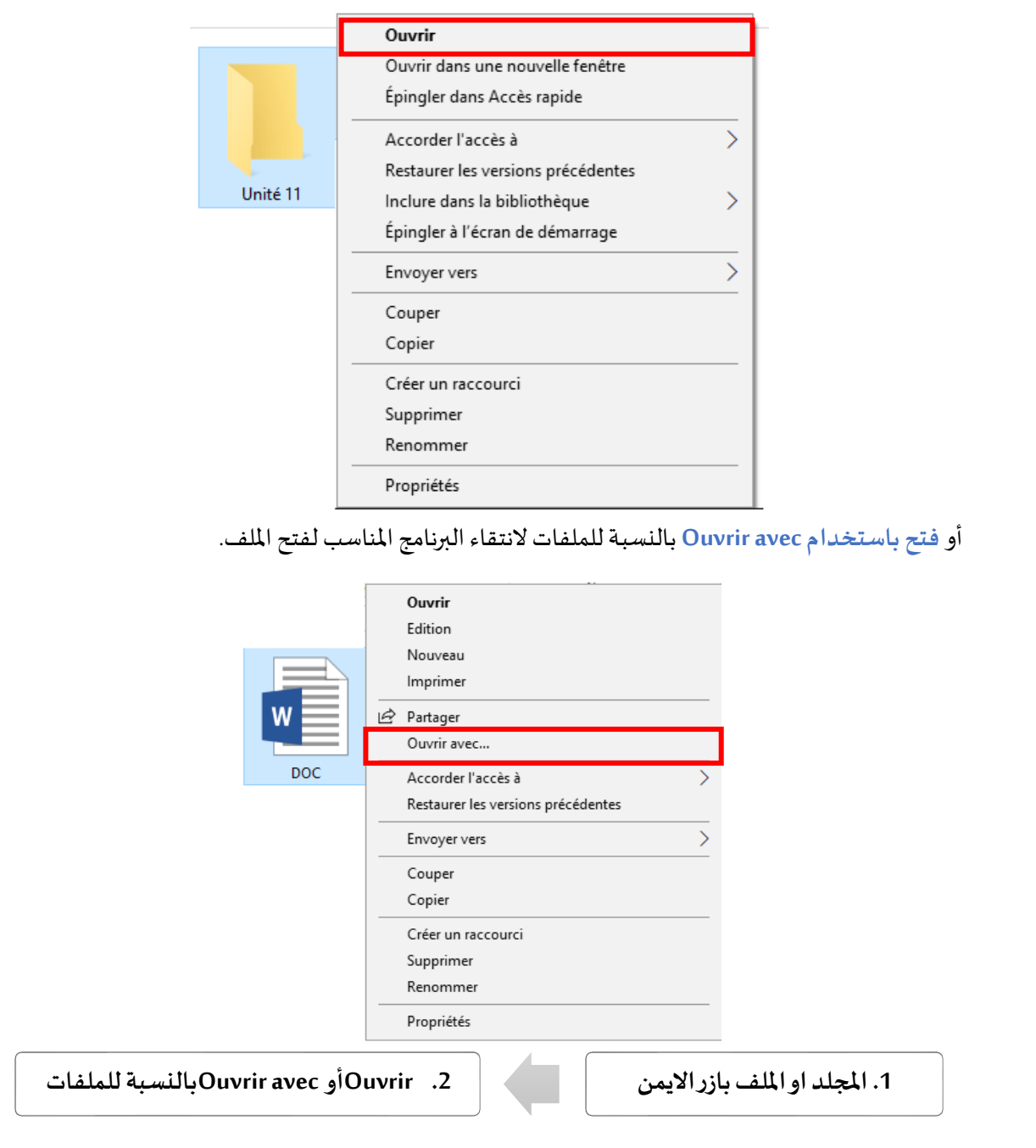

- .3 **انشاءمجلد أو ملف جديد**
- ⬧ فتح املكان املراد إنشاء املجلد فيهبالنقر املزدوج بزرالفأرة األيسر.
	- ⬧ النقر بالزراأليمن للفأرة على أي مكان فارغ.
	- ⬧ تظهر القائمةاملنسدلة يتم اختي ار **جديد Nouveau**
- ⬧ تظهر قائمة فرعية تحتويمجموعةمختلفةمن األنواع، منها **مجلد Dossier** في حالة املجلد أو يمكن اختيار نوع امللف في حالة **امللف Fichier**.

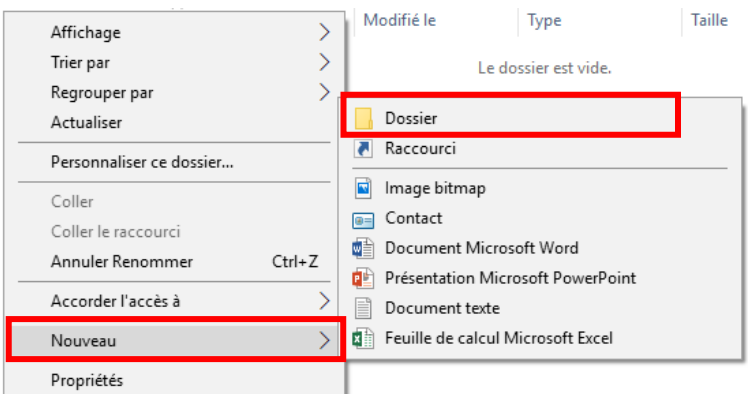

⬧ يتم إنشاء مجلد جديد ويمتلك االسم التلقائي **مجلد جديد dossier Nouveau** وينتظر Windows تغير اسمه وذلك بكتابة الاسم الجديد عن طريق لوحة المفاتيح ثم النقر بزر الفأرة الأيسر مرة واحدة على أي مكان فارغ. أو النقر على مفتاح Enter مباشرة دون تغيير الاسم

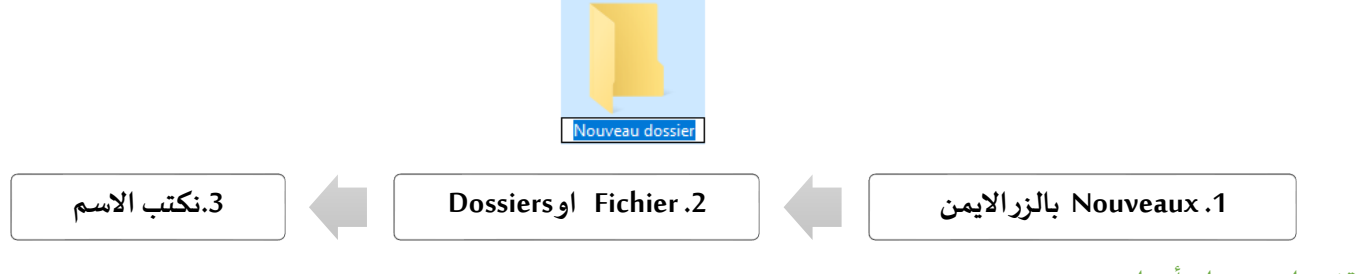

.4 **تغيير اسم مجلد أو ملف** 

هناك عدة طرق لتغيير اسم ملف أو مجلد .

▪ **الطريقة :1** النقر بالزر األيمن للفأرة على املجلد أو امللف املطلوب تغيير اسمه، تظهر قائمة يتم اختيار **إعادة التسمية Renommer** ثم كتابة اسم املجلد الجديد ثم الضغط على**Enter.**

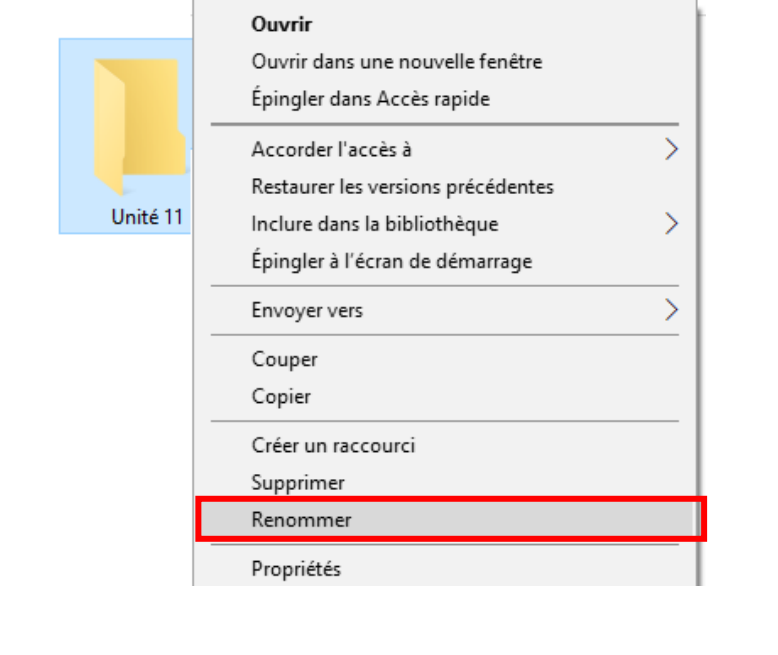

**.1 املجلد اوامللف بازرااليمن .2 اختيار تغيير االسم Renommer .3االسم الجديد .4Enter**

■ الطريقة 2: تحديد المجلد أو الملف المطلوب تغيير اسمه ثم النقر مرة واحدة على اسم المجلد أو الملف ويكتب الاسم الجديد ثم الضغط على**Enter**.

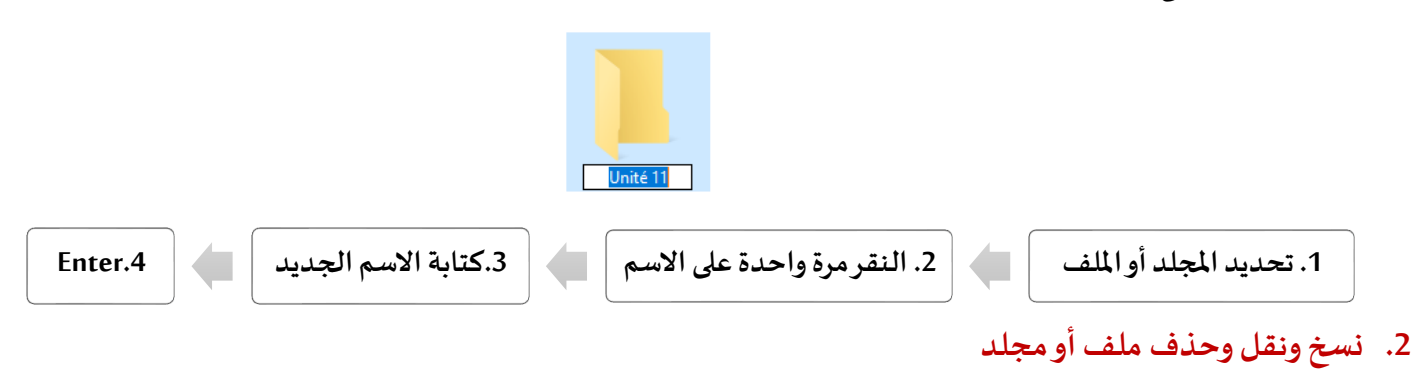

**.1 نسخمجلد أو ملف في مجلد أخر** 

هناك عدة طرق لنسخ ملف أو مجلد.

▪ **الطريقة :1** الن قر بالزر األيمن للفأرة علىاملجلد أو امللف املراد نسخه، تظهر قائمة يتم اختيار **نسخ Copier**. ثم فتح املكان املراد النسخ فيه، وفي المساحة الفارغة يتم النقر بالزر الأيمن للفأرة، تظهر قائمة يتم انتقاء لصق Coller منها.

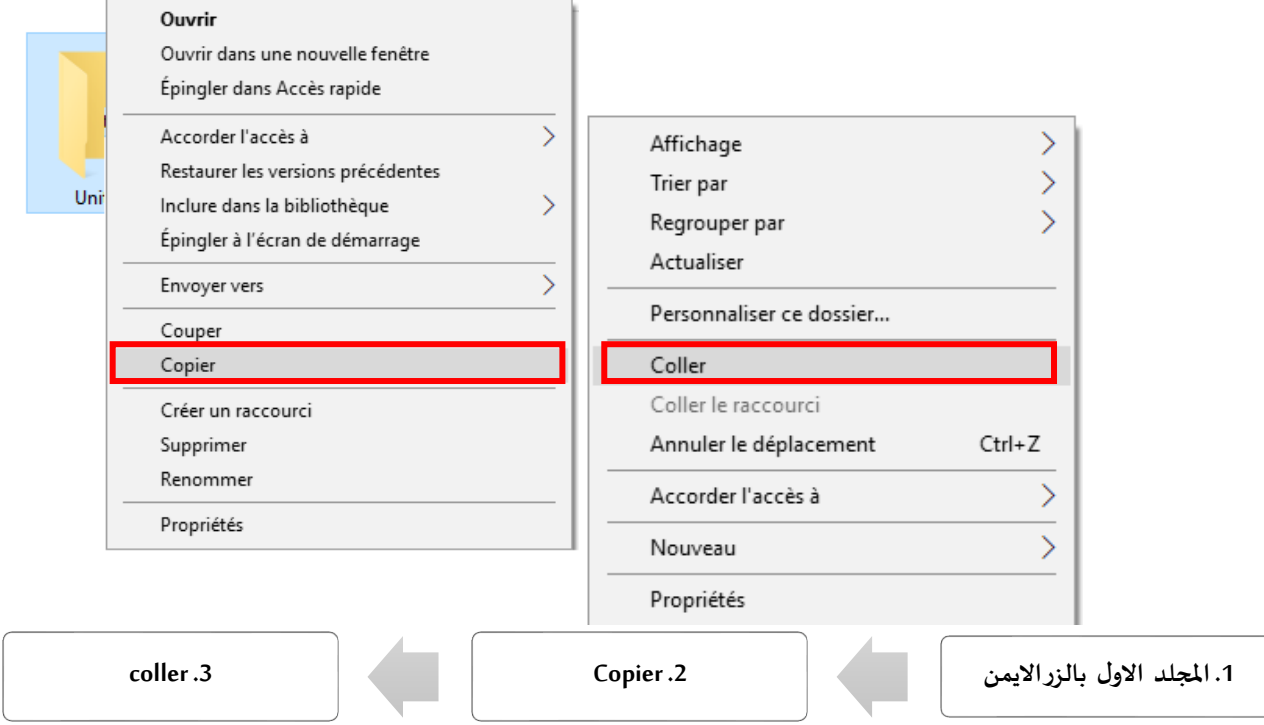

▪ **الطريقة :2** النقر بالزر األيمن للفأرة على املجلد أو امللف املراد نسخه، ثم اختيار **ارسال الى vers Envoyer**، ثم من القائمة الفرعية التي تظهر تحديد مكان الارسال (هذه الطريقة مناسبة جدا لإرسال الملفات الى قرص الفلاش).

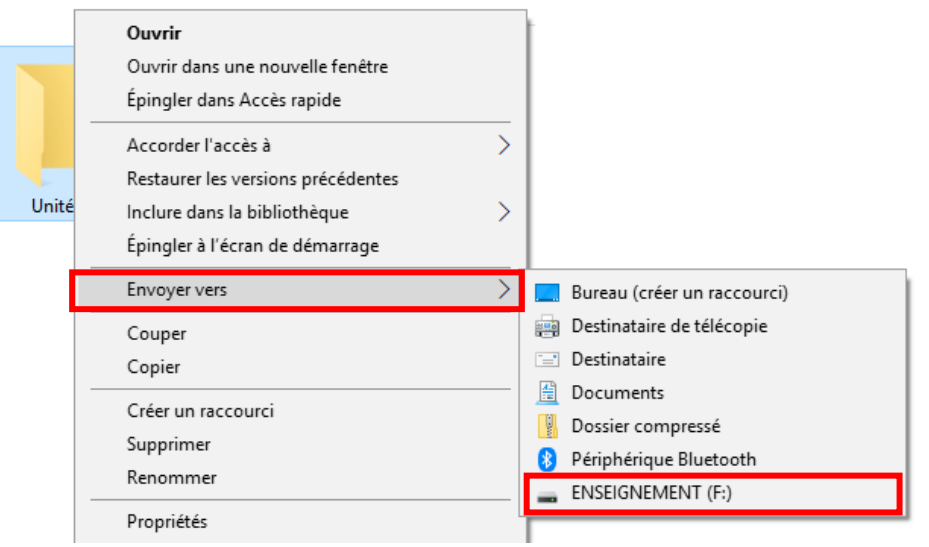

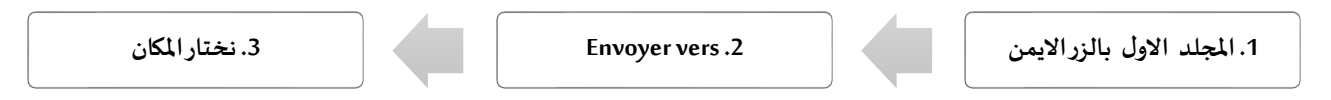

▪ **الطريقة :3** لنسخ ملف أو مجلد باستعمال لوحة املفاتيح، يجب تحديد املجلد أو امللف املراد نسخه ثم الضغط على املفتاحين **c + ctrl**في نفس الوقت. ثم اختي ار م كان النسخ، والضغط على **v + ctrl**للصق املجلد أوامللف في املكان املطلوب.

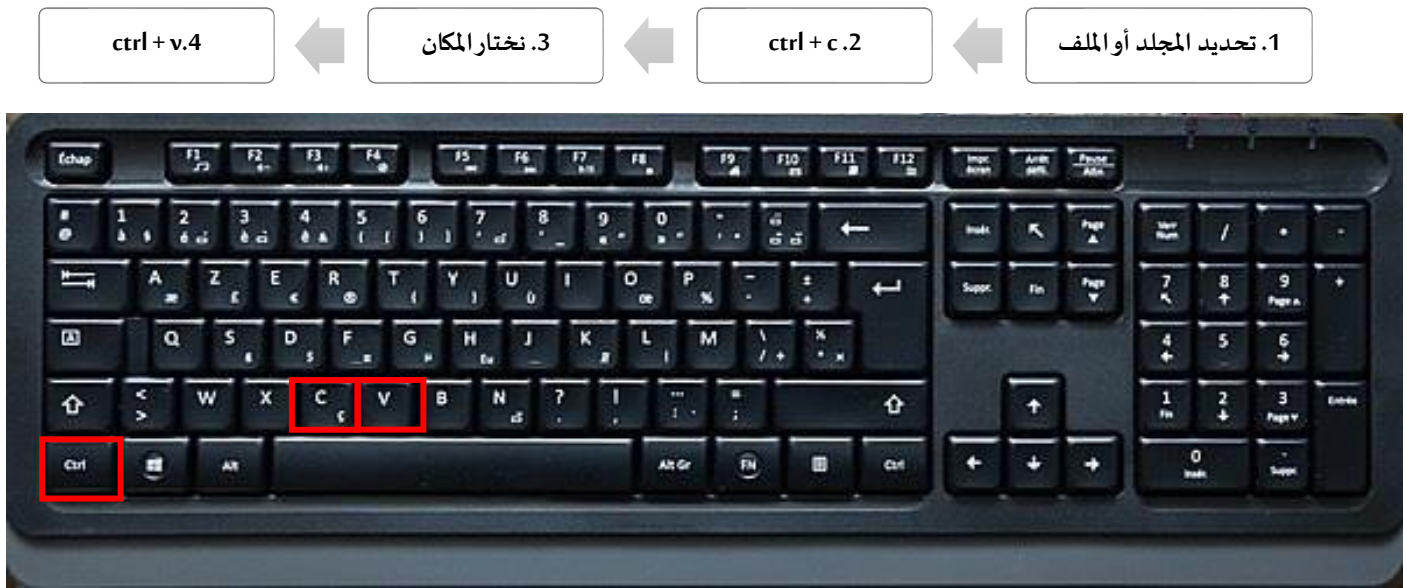

**.2 مراحل نقل ملف أو مجلد إلى مجلد أخر** 

لنقل أي مجلد أو ملف نتبع ما يلي:

■ الطريقة 1: النقر بزر الفأرة الأي*س*ر على المجلد أو الملف المراد نقله دون رفع اليد ثم سحبه الى المجلد الجديد.

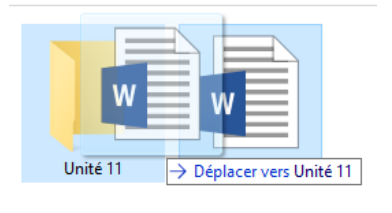

**.1 زرالفأرةاأليسرعلىاملجلد أوامللف .2سحبهدون رفع اليد .3 االفالت**

▪ **الطريقة :2** لنقل ملف أو مجلد باستعمال لوحة املفاتيح، يجب ت حديد املجلد أوامللف املراد قصه ثم الضغط على**x + ctrl**في نفس الوقت. ثم اختار مكان النقل، و فتحه ثم الضغط على **v + ctrl**.

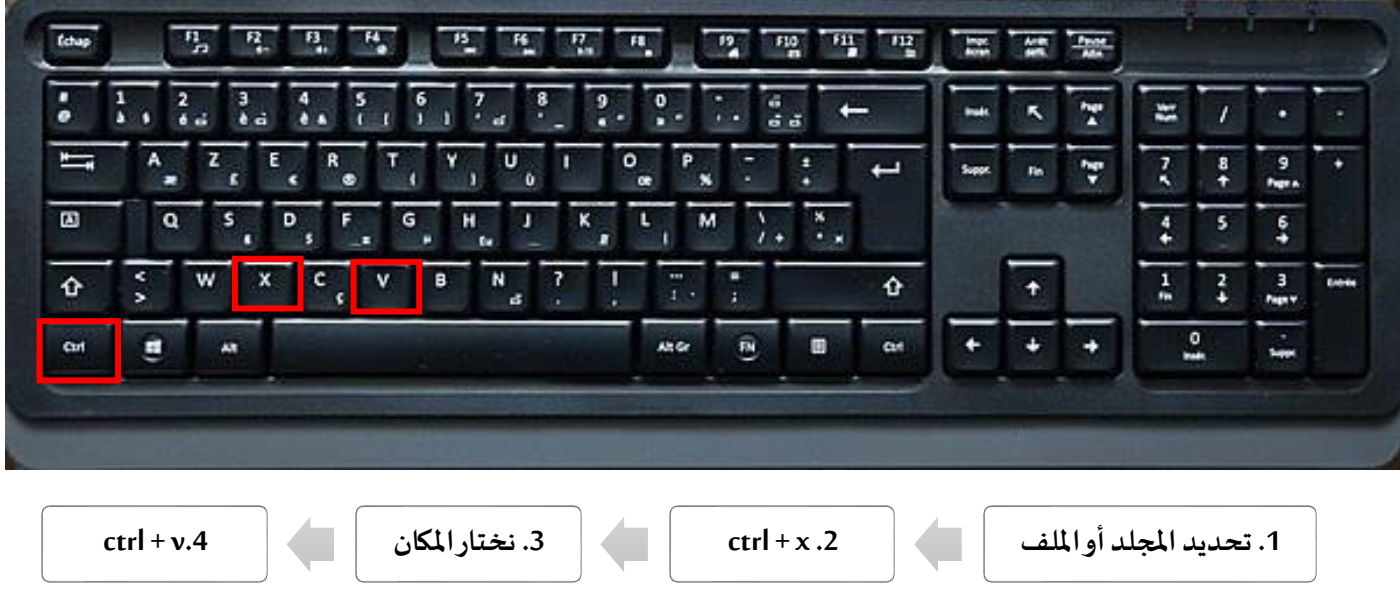

الطريقة 3: النقر بالزر الأيمن للفأرة على المجلد أو الملف المراد نقله، تظهر قائمة يتم اختيار قص Couper. ثم فتح المكان املراد النقل اليهوالنقر بالزر األيمن للفأرة علىاملساحةالفارغة، تظهر قائمة يتم اصطفاء **لصق Coller**.

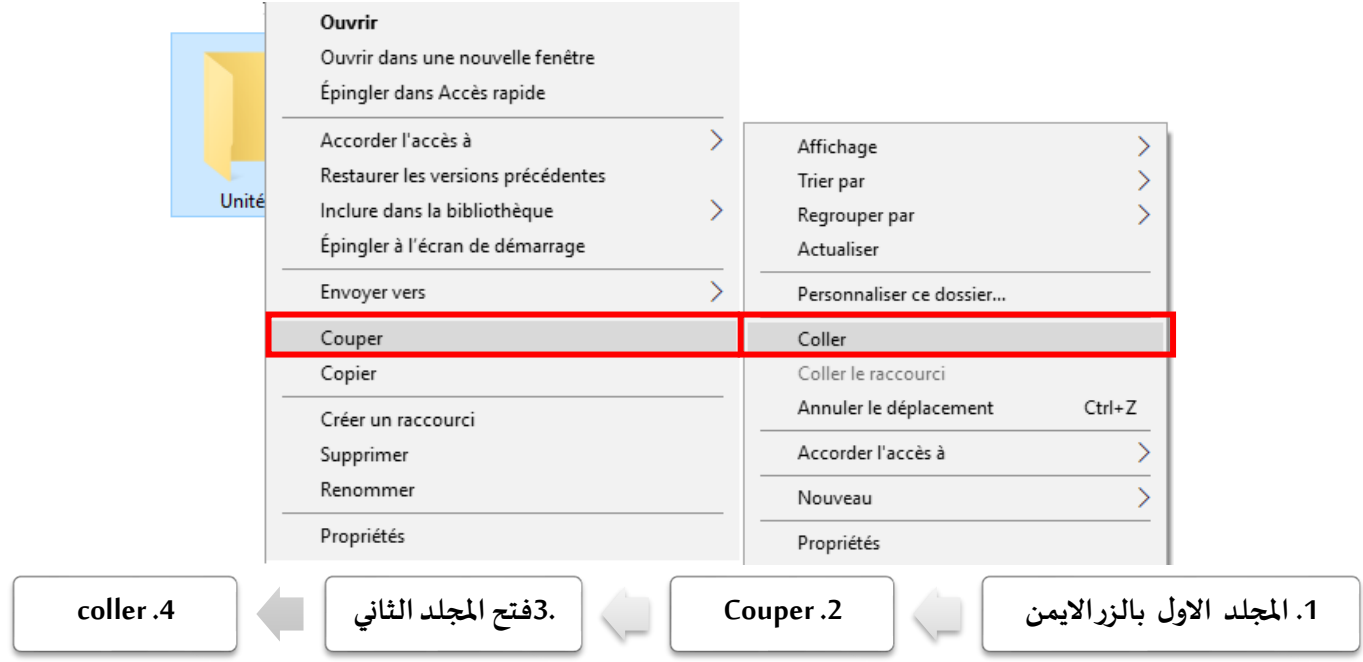

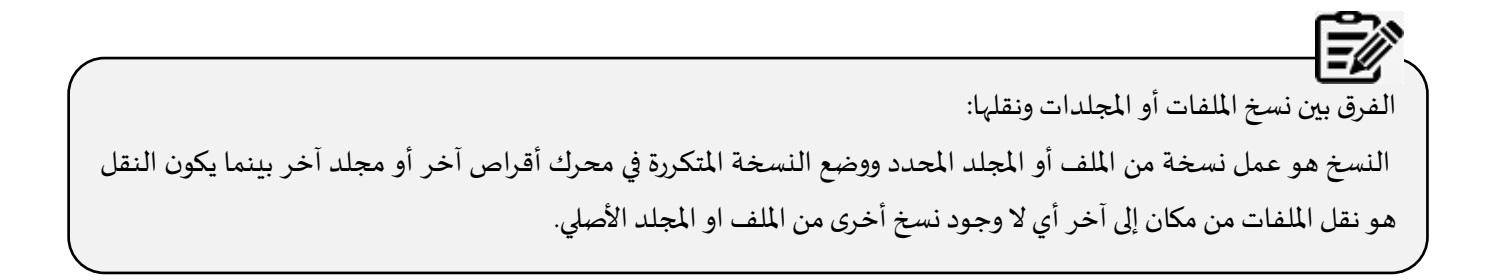

## **.3 حذف مجلد أو ملف**

▪ **الطريقة :1** لحذف مجلد أو ملف يجب النقر عليه بالزر األيمن للفأرة، تظهر قائمةيتم اخت يار **حذف Supprimer**ثم تظهر علبة الحوار يتم النقر على نعم Oui لحذف الملف او المجلد ونقله الى سلة المهملات Corbeille.

**Contract Contract** 

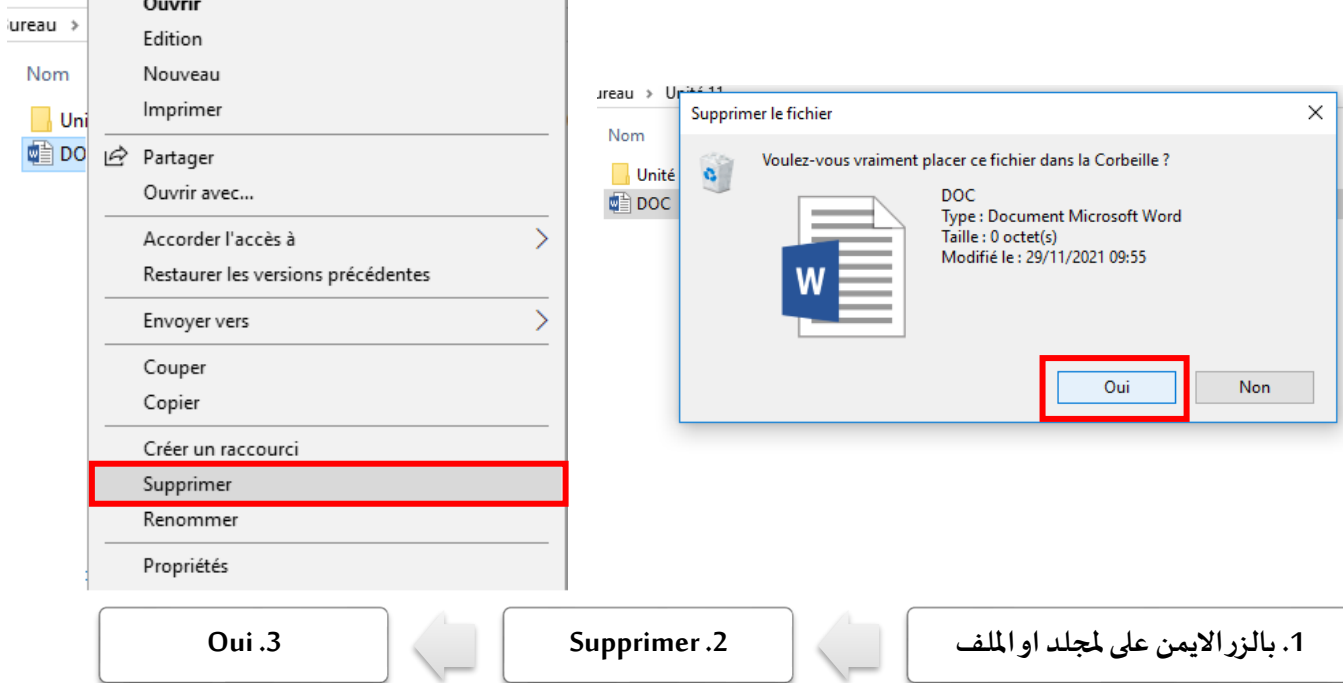

▪ **الطريقة :2** يمكن االعتماد على مفتاح لوحة املفاتيح **حذف Suppr**. تظهر علبة حوار للتأكيد على عملية الحذف.

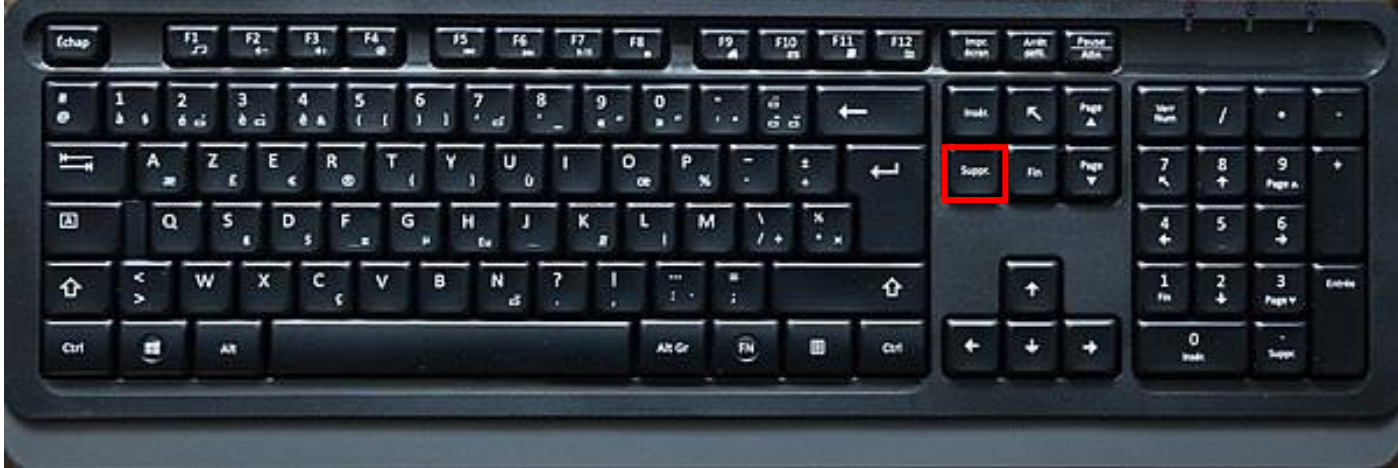

- **.3 مكان وخصائص امللف أو املجلد** 
	- **.1 البحث عن مجلد أو ملف**

يمكن البحث عن مجلد أو ملف بعدة طرق منها

▪ **الطريقة :1** من نافذة مستكشف Windows تظهر خانة لكتابة اسم امللف والبحث عنه، كما تتيح إمكانية البحث املتقدم عن طريق تحديد نوع أو اسم أو حجم امللف لتسهيل العملية.

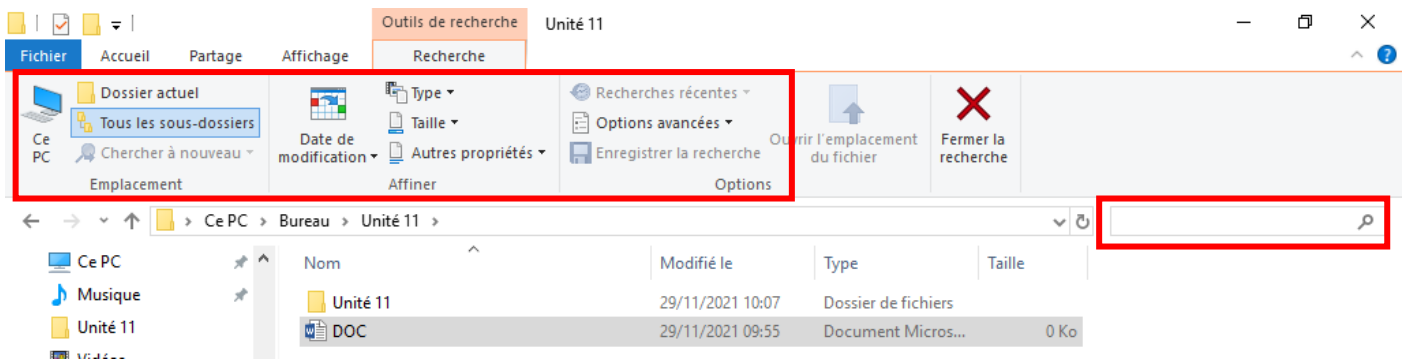

▪ **الطريقة :2** من شريط املهام النقر على **زرالبحث** فتظهر **خانة البحث recherche de Zone** ثم كتابة اسم املجلد أو امللف، يقوم الحاسوب بعملية البحث وإظهار النتائج. يمكن كتابة العبارة التالية ( extension . \*) في الخانة في حالة البحث على الملف باستعمال الالحقة،مثال : )docx. )\*للبحثعن ملفات النصوصذات الالحقة docx.

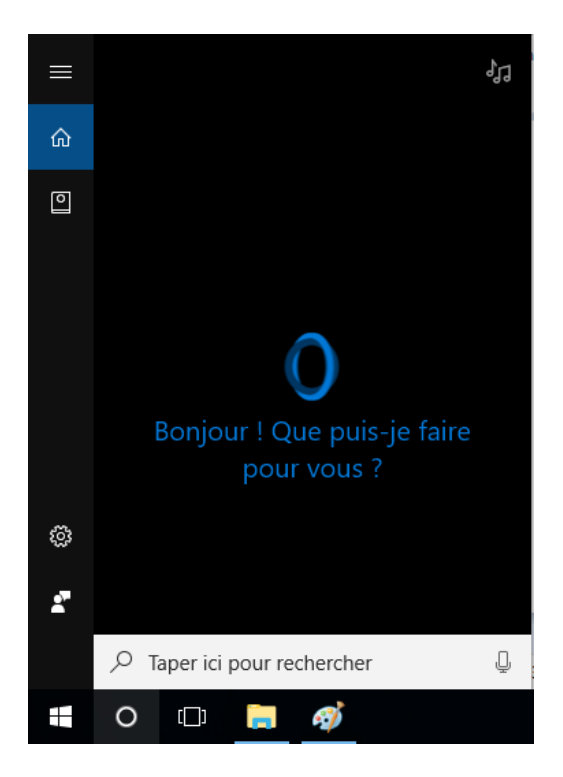

- **.2 اظهار خصائص مجلد أو ملف**
- **الطريقة :1** إلظهار خصائص مجلد أو ملف، يجب تحديد املجلد أو امللف ثم النقر بالزر األيمنللفأرة عليه،تظهر قائمة يتم اختيار **خصائص Propriétés**. في التبويب **Général** يتم عرض خصائص امللف أو املجلد مثل:
	- نوع امللف والحقتهتظهر في الخانة**fichier du Type**.
	- مسارالوصول يظهر في الحانة **Emplacement**والسعة تظهر في الخانة **Taille**.
		- تاريخ االنشاءيظهر في الخانة **le Crée.**
		- تاريخ التغييريظهر في الخانة **le Modifié.**

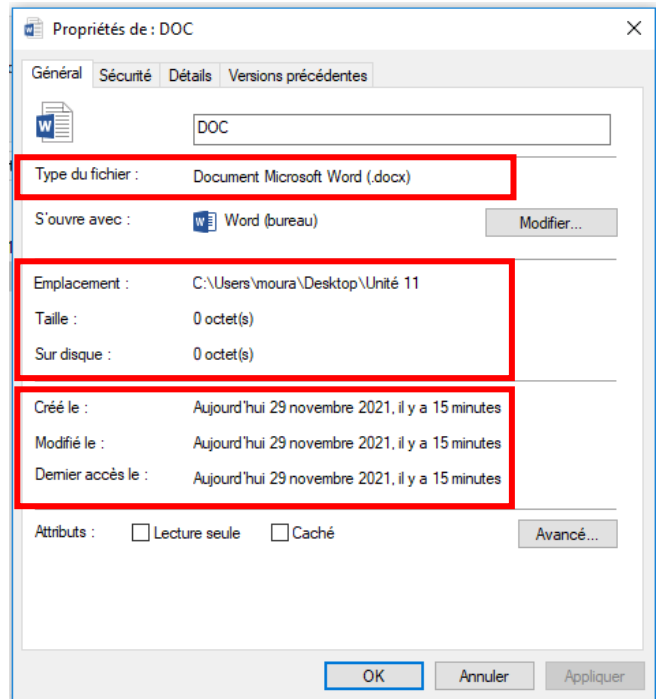

▪ تاريخ آخر فتح يظهر في الخانة **le accès Dernier.** 

▪ **الطريقة :2** من نافذة مستكشف Windows وبعد تحديد ا **لتبويب Accueil** ثم اختيارالزر**خصائص Propriétés** ثم **خصائص** 

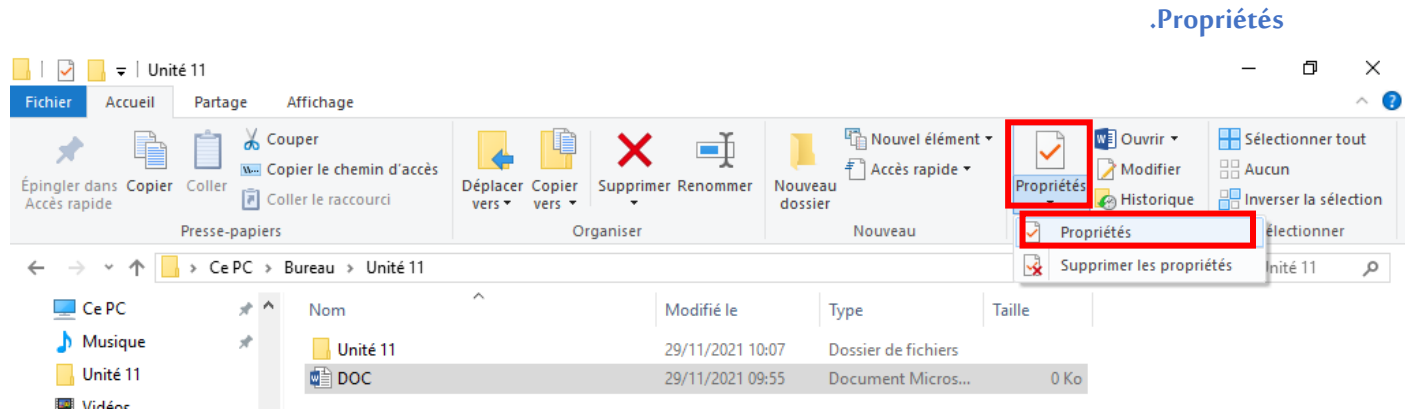